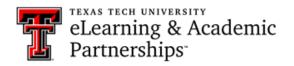

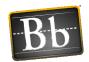

## Can I upload videos to my Blackboard course?

Uploading video files to your Blackboard course is not recommended. There is a limited amount of space per course for Blackboard courses, and uploading video files can exceed that limit very quickly. Instead of uploading video files to Blackboard, we recommend you upload them to the Texas Tech-supported Mediasite multimedia server.

The Mediasite server houses video files externally to Blackboard. Once the video files are in Mediasite, you can create a Web Link in your Blackboard course that opens and streams the video when students click the link (refer to the instructions below for how to create a Web Link). Visit with the technology staff in your college or department to see if Mediasite is already available to you through your department, or contact the **Technology Support** team at <a href="mediasite@ttu.edu">mediasite@ttu.edu</a> for more information about using Mediasite.

The TLPDC also has a Mediasite studio available for faculty and instructors to use by appointment. Call the TLPDC at 806-742-0133 if you would like a tour of the studio or to schedule an appointment.

## Create a Web Link (External URL) in a Blackboard Course to a Mediasite Video

- 1. Open the Mediasite video in a browser window and copy the URL from the address field.
- 2. Open the Blackboard course.
- 3. Navigate to the content area where you want to create the Web Link.
- 4. Click the Build Content pulldown menu and select **Web Link**.

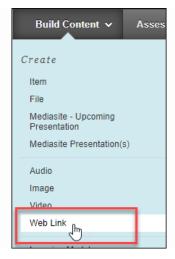

Last Updated: 10/4/2021 Page 1 of 2

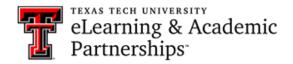

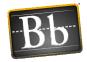

- 5. Enter the **Name** for the link as you want it to display in the course content area.
- 6. Paste the URL (copied from **Step 1**) in the **URL** textbox.
- 7. Click Submit.